# Daily auctions performed by EMS JSC Belgrade

Market Division Belgrade 2019

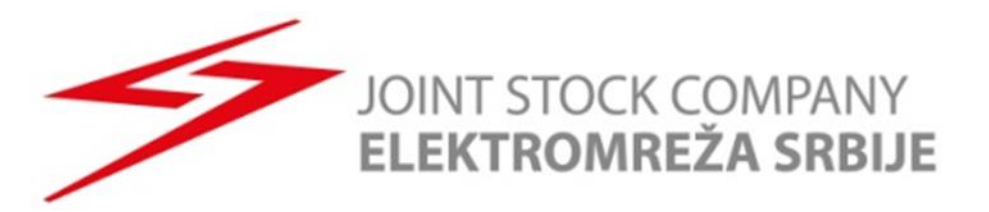

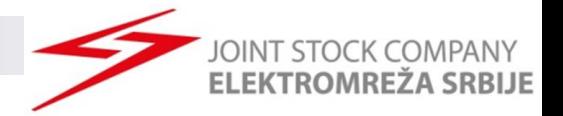

### Daily Auctions

- ➢ **Daily Auction Specification:**
- ➢ **Four Separated Auctions (per border direction)**:
	- ➢ Romania Serbia
	- ➢ Serbia Romania
	- ➢ Hungary Serbia
	- ➢ Serbia Hungary
	- ➢ Macedonia Serbia
	- ➢ Serbia Macedonia
- ➢ **Publishing ATC**: until 9:00h
- ➢ **Submitting Bids:** 9:00h till 9:30h
- ➢ **Publishing Results**:
	- $\geq$  9:40h in DAMAS
	- $\geq$  10:15h on EMS web-site
- ➢ **Auction configuration:**
	- $\geq$  One bid contents 24 hourly values
	- $\triangleright$  Min and max bid value: min -> 1MW, max -> 70MW (100MW on Hungary-Serbia border)
	- $\triangleright$  Max number of bids: 10
	- ➢ Min bid price value: 0.01€/MWh
- ➢ **Auction evaluation algorithm:**
	- ➢ Marginal price

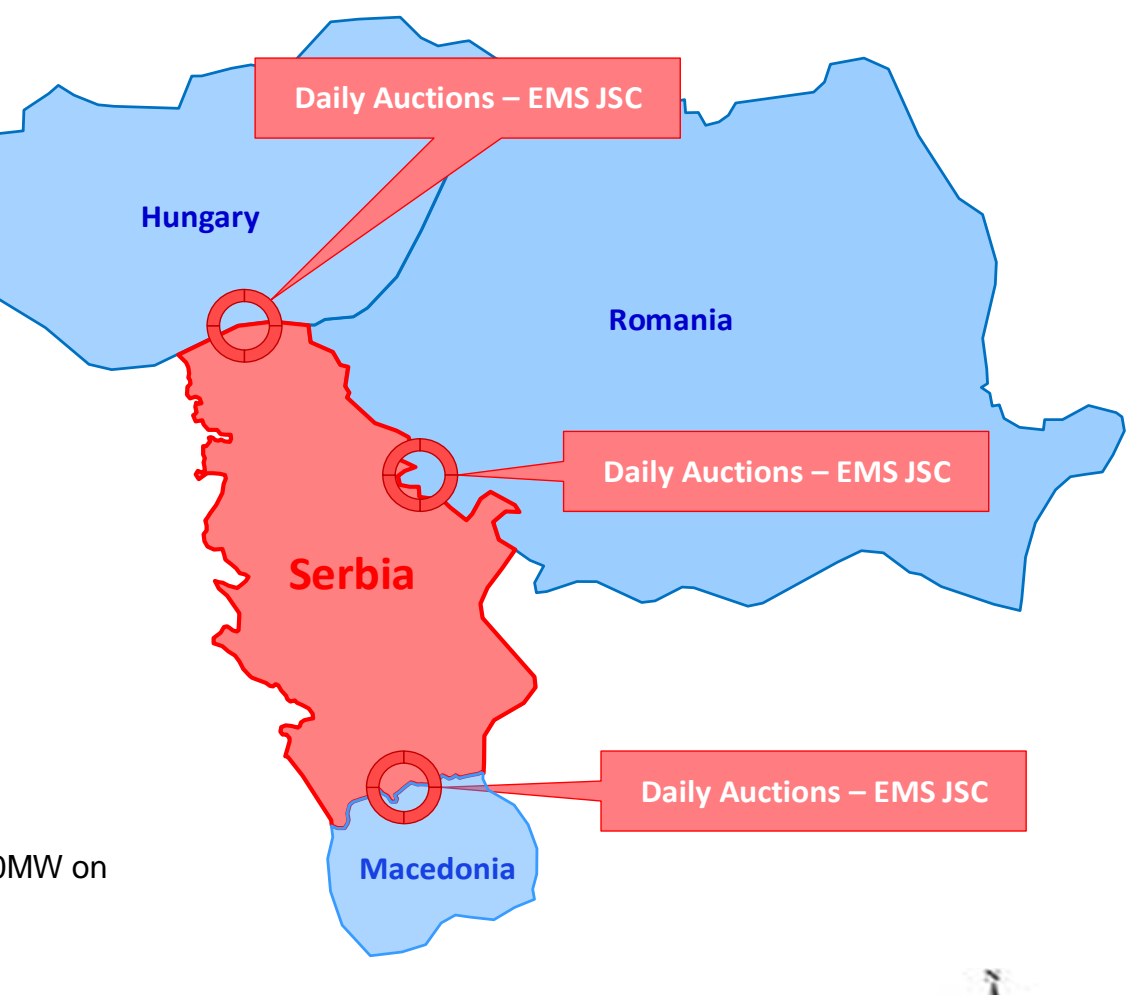

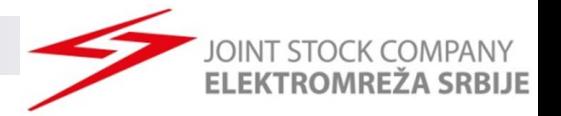

### Application for Participation on Daily Auctions for 2019

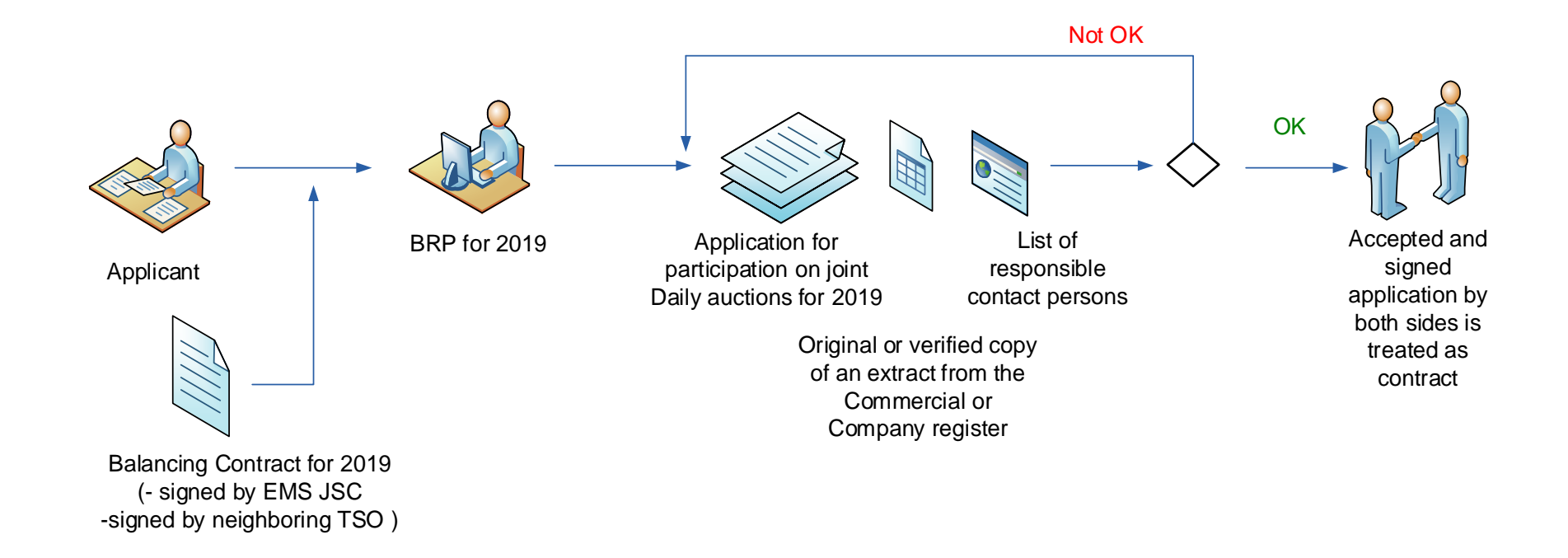

- ➢ Deadline for registration for Market Day D:
	- ➢ 7 working days before Market day D at 12:00h

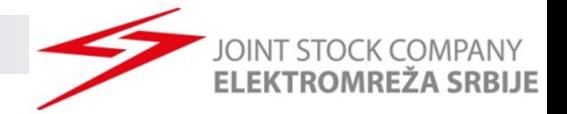

### Daily ATC Preview

- ➢ Daily ATC will be published untill 9:00h
- ➢ Select right data to see daily ATC

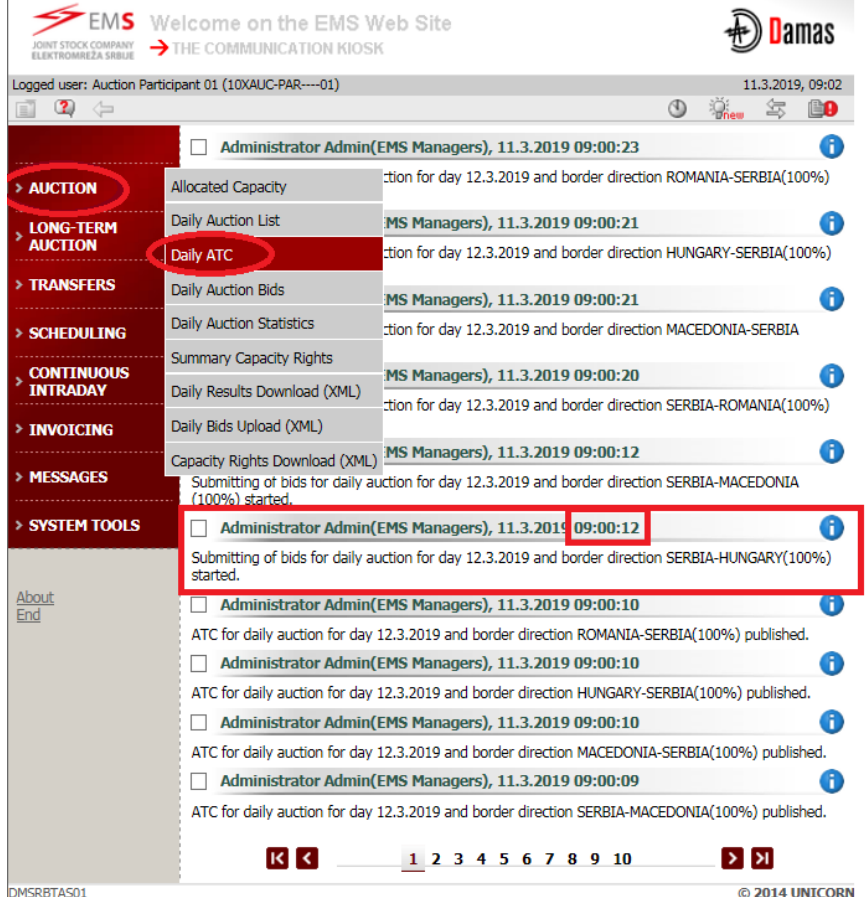

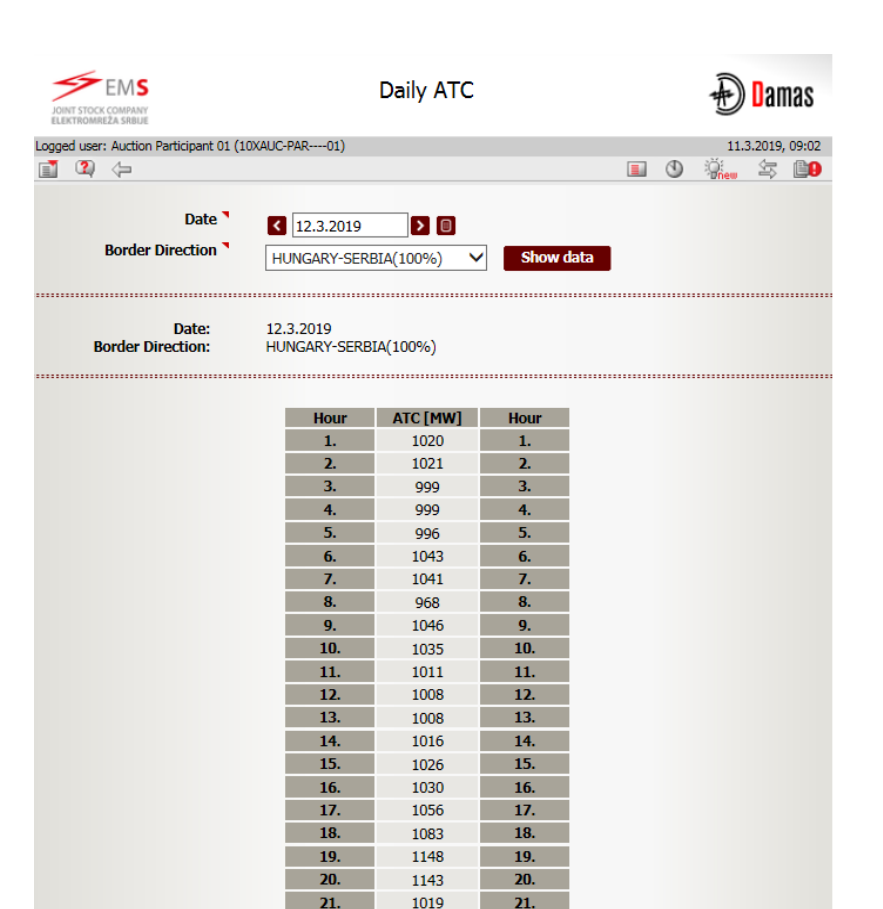

939

938

1007

22. 23.

24. **Tota**  22.

23.

24.

**DMSRRTAS01** 

© 2014 UNICORN

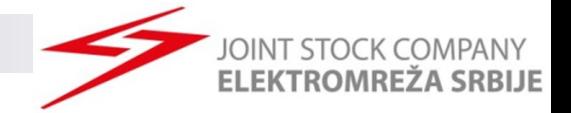

### Opening Gate for Submitting Bids

➢ Submiting of bids for daily auction starts at 9:00h (CET)

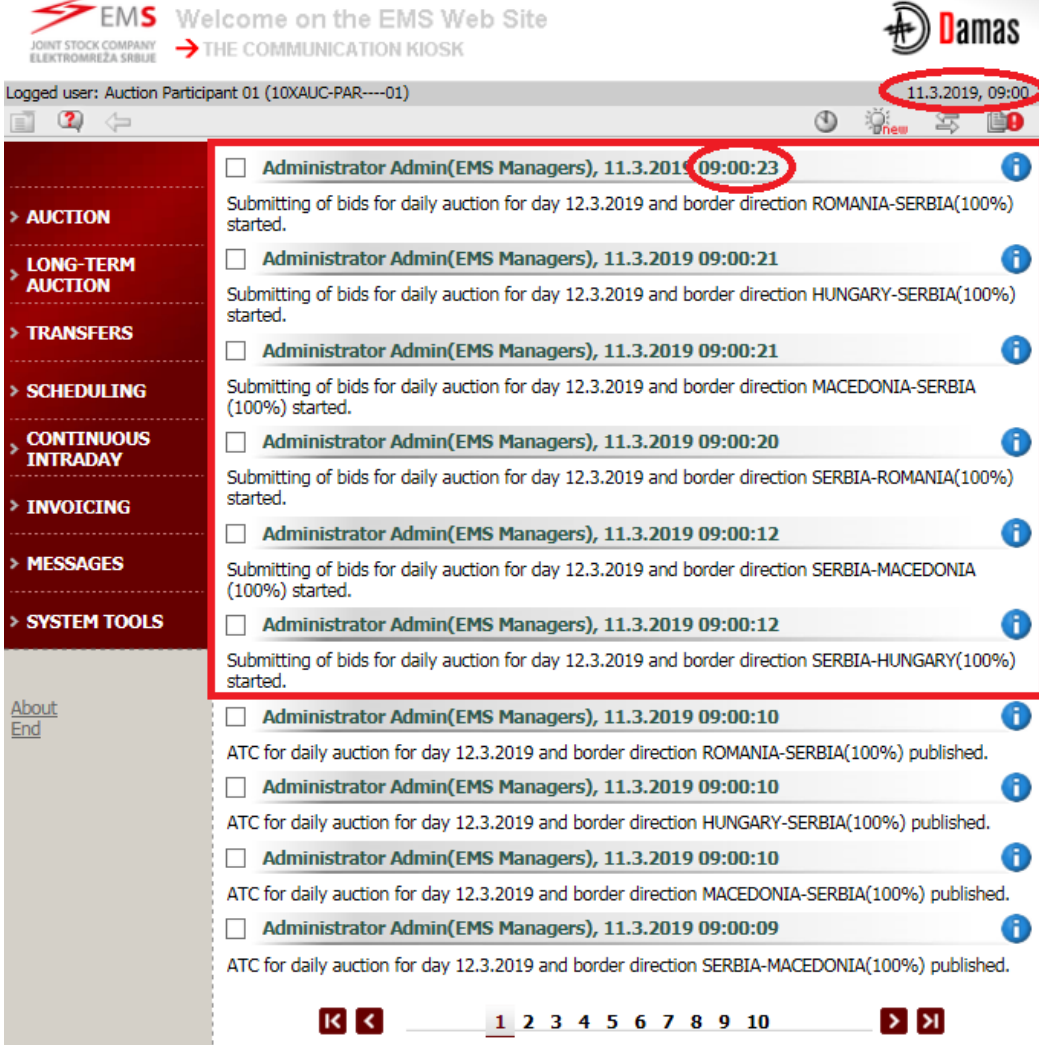

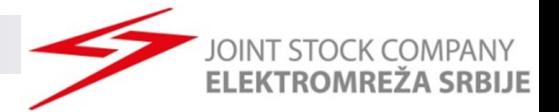

### Daily Auction List Preview

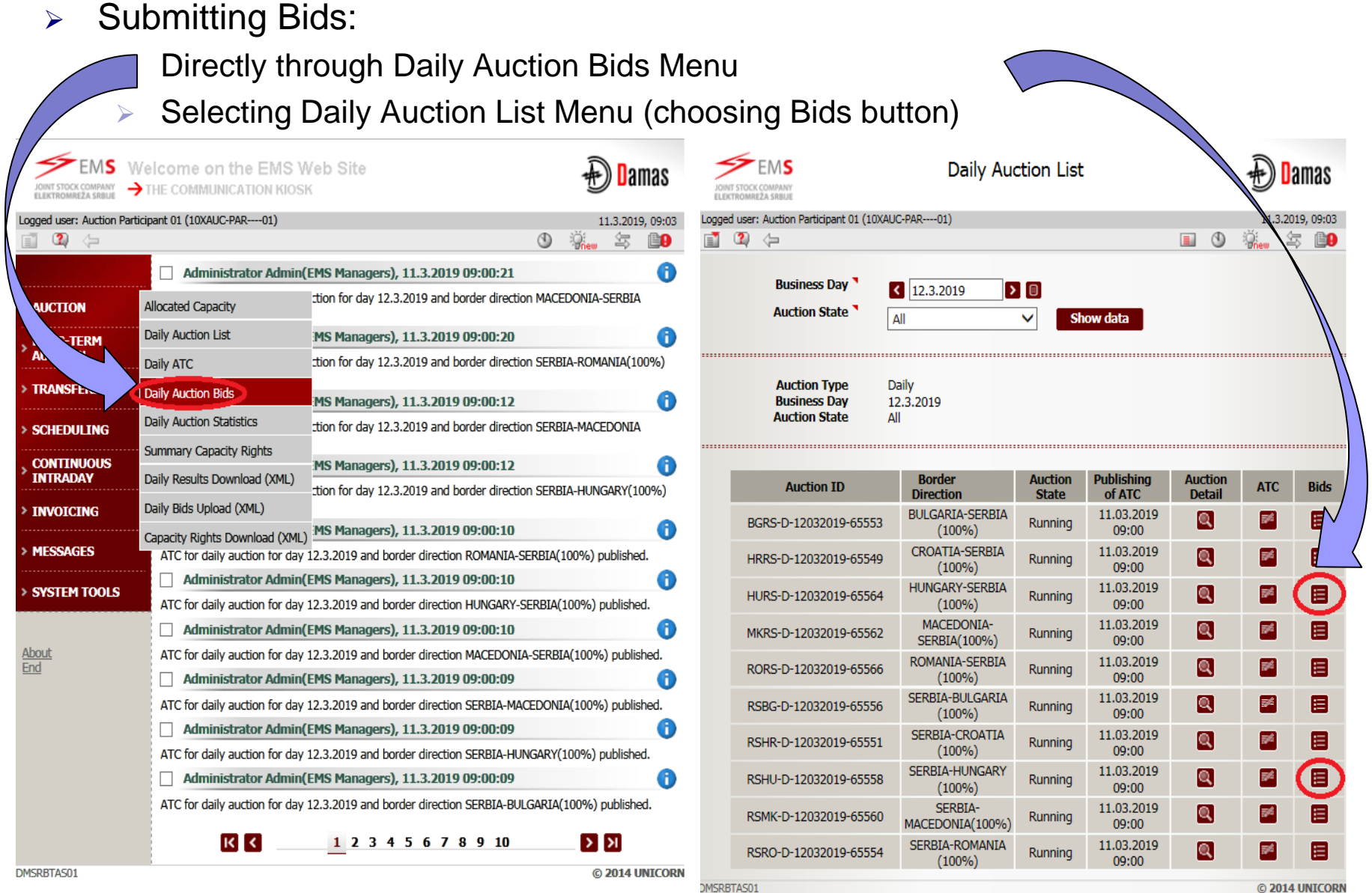

# Submitting Bids

- ➢ Select Date and Border direction
- ➢ Enter wanted values
	- ➢ Bid Amount [MW]
	- ➢ Bid Price [EUR/MWh]
- ➢ Click **Save**

➢ New Bid delivery is possible through **Show data** button or by returning to Daily auction list or to Main menu and repeating steps from above.

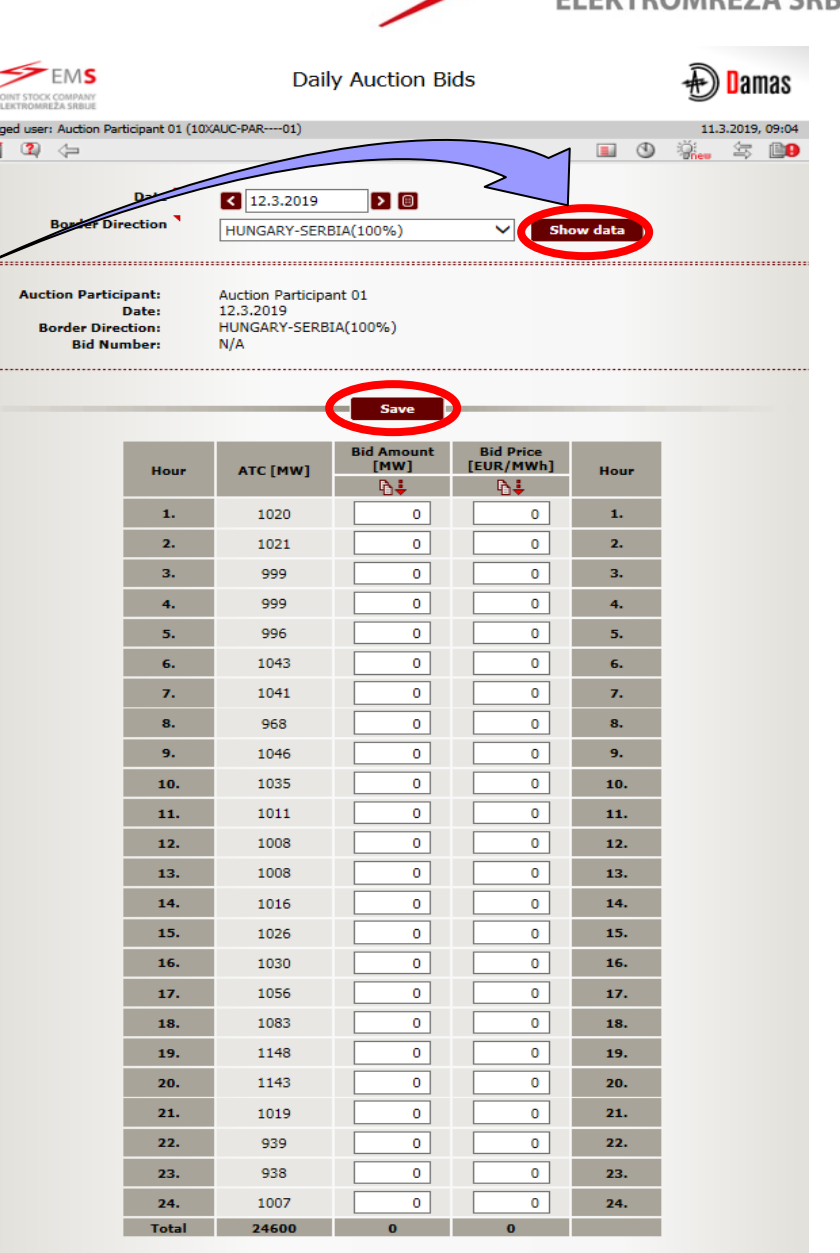

# Changing of Submitted Bid I

- $\triangleright$  Changing the existing bid is possible until choosing **Show data** button.
- ➢ Click **Save**
- ➢ After choosing **Show data**, it is possible to enter new bid.
- $\triangleright$  To perform cancelation of bid for the relevant hour - submit zero Bid Amount [MW] and zero Bid Price [EUR/MWh]

(Bid Amount, Bid Price  $= 0, 0$ )

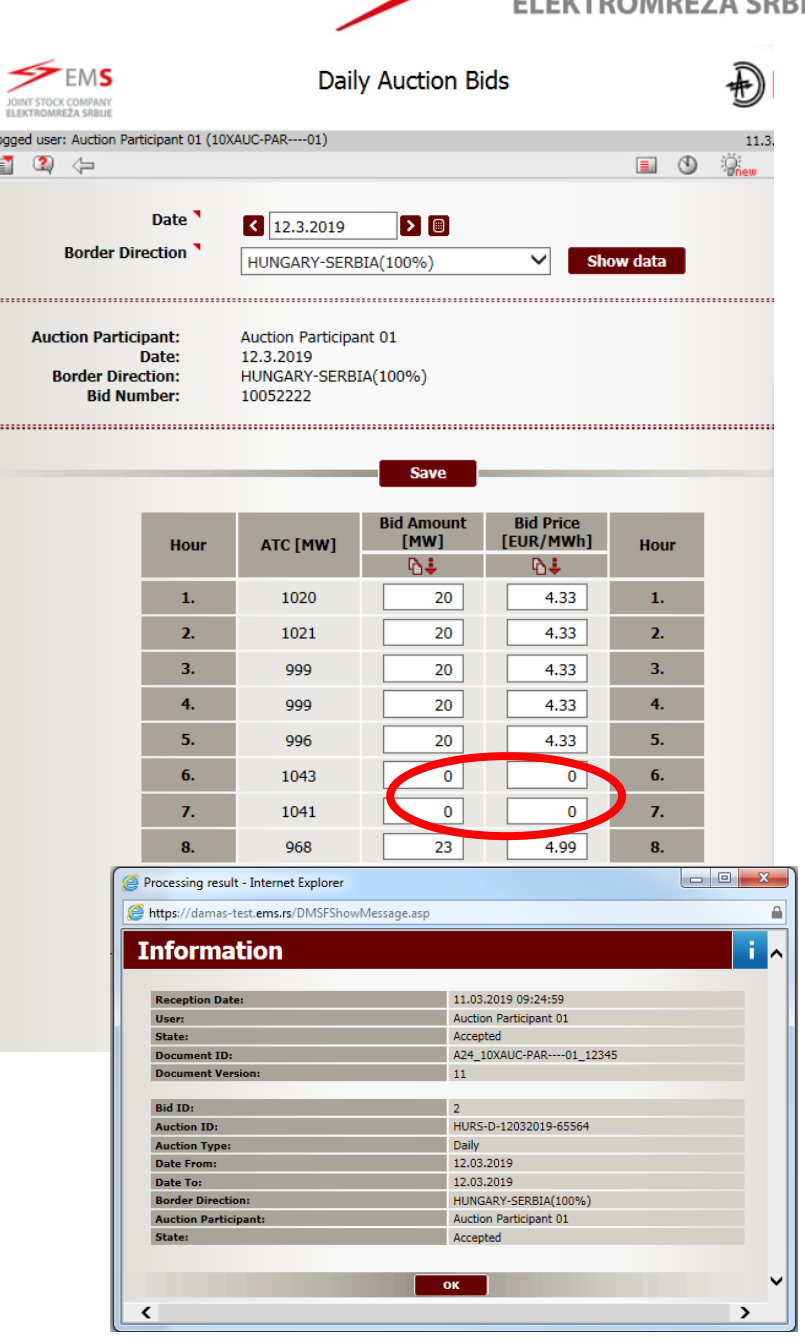

Logge<br>[3]

# **Changing of Submitted Bid**

- $\triangleright$  After exiting from bidding menu change of submitted bid is possible **Allocated capacity** menu by:
	- $\triangleright$  Selecting Date, Border and Da Type
	- ➢ Chosing Border Direction
	- ➢ Selecting Capacity adjusment

Θ

Capacity adjustment

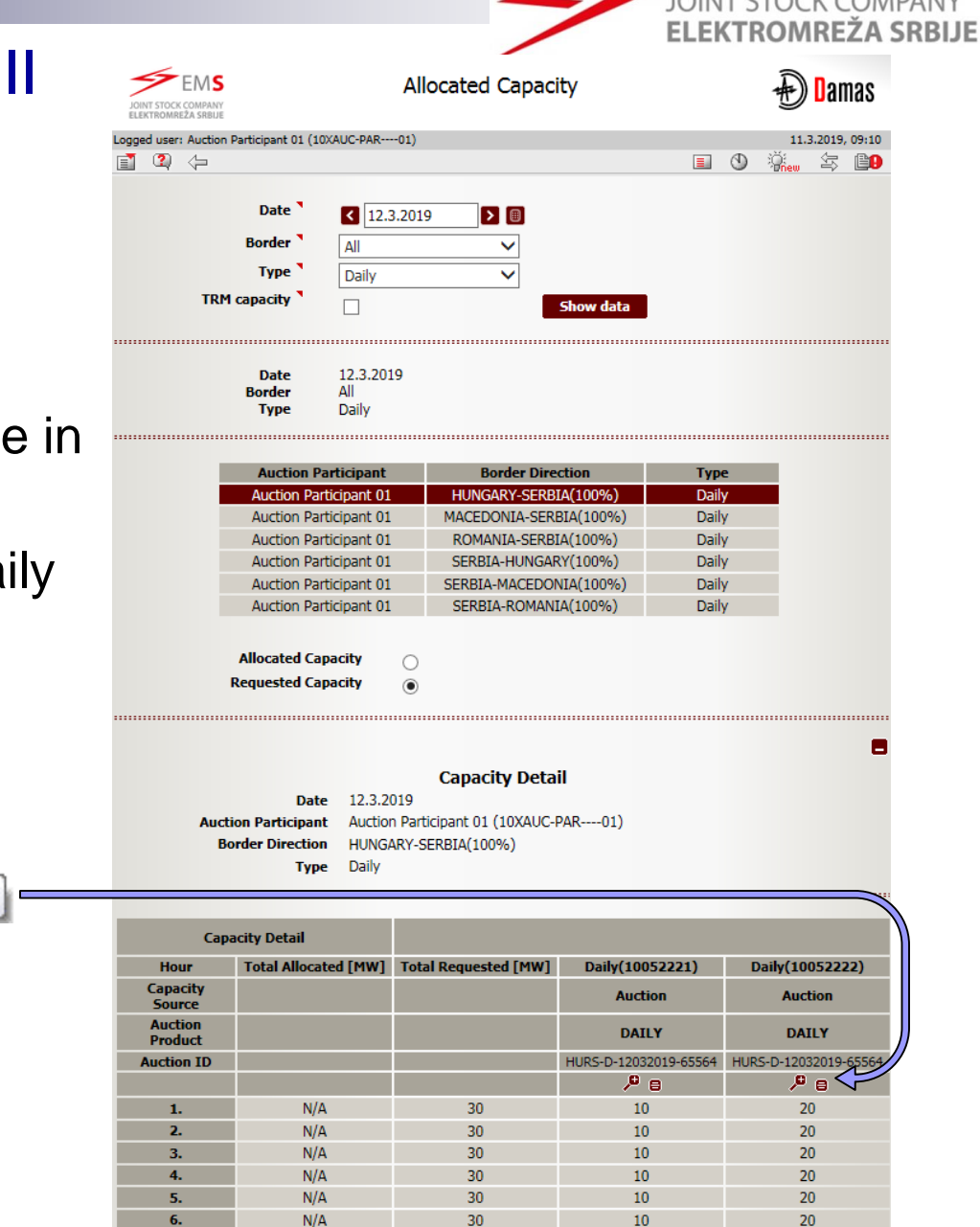

30

зò

20

 $N/A$ 

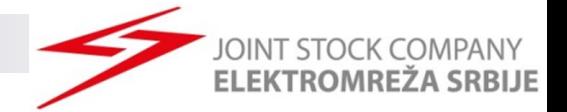

# Changing of Submitted Bid II

<sup>e</sup>o

........

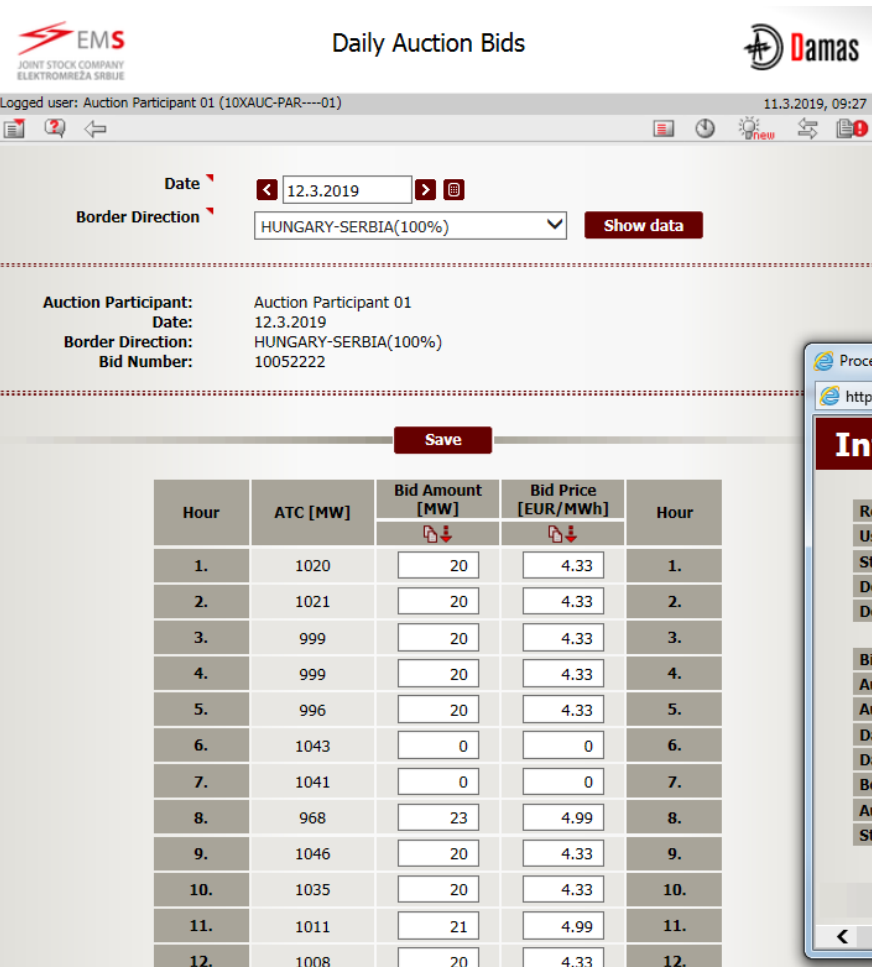

20

4.33

 $13.$ 

13.

1008

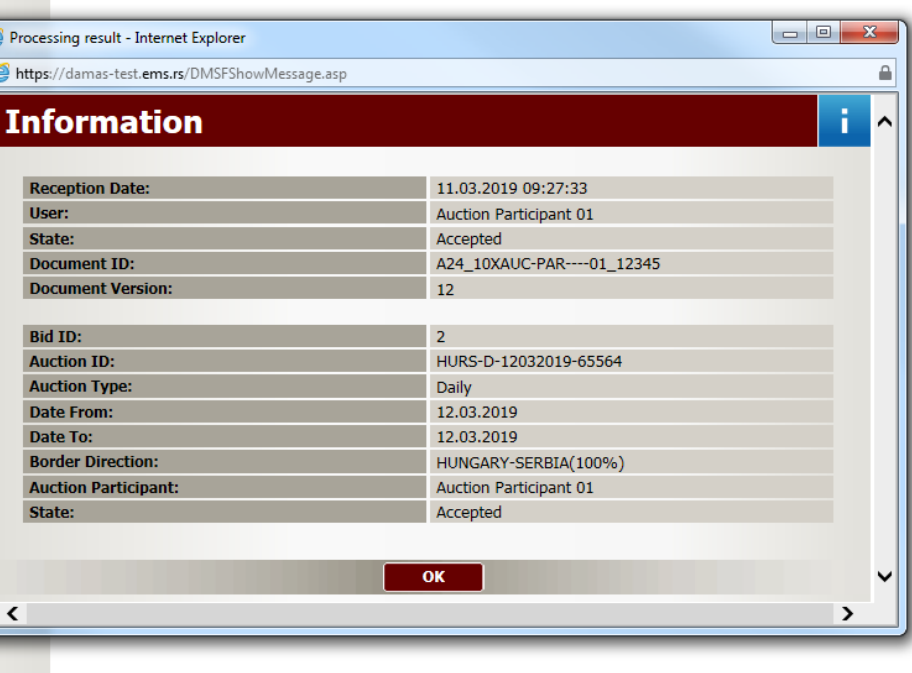

## Alocated Capacity – Preview of Submitted Bids

- $\triangleright$  Preview of subbmited bids is possed in **Allocated capacity** menu by:
	- $\triangleright$  Selecting Date, Border and Da Type
	- ➢ Choosing Border Direction
	- ➢ Selecting Requested Capacity

Capacity Detail

➢ Selecting Capacity Detail

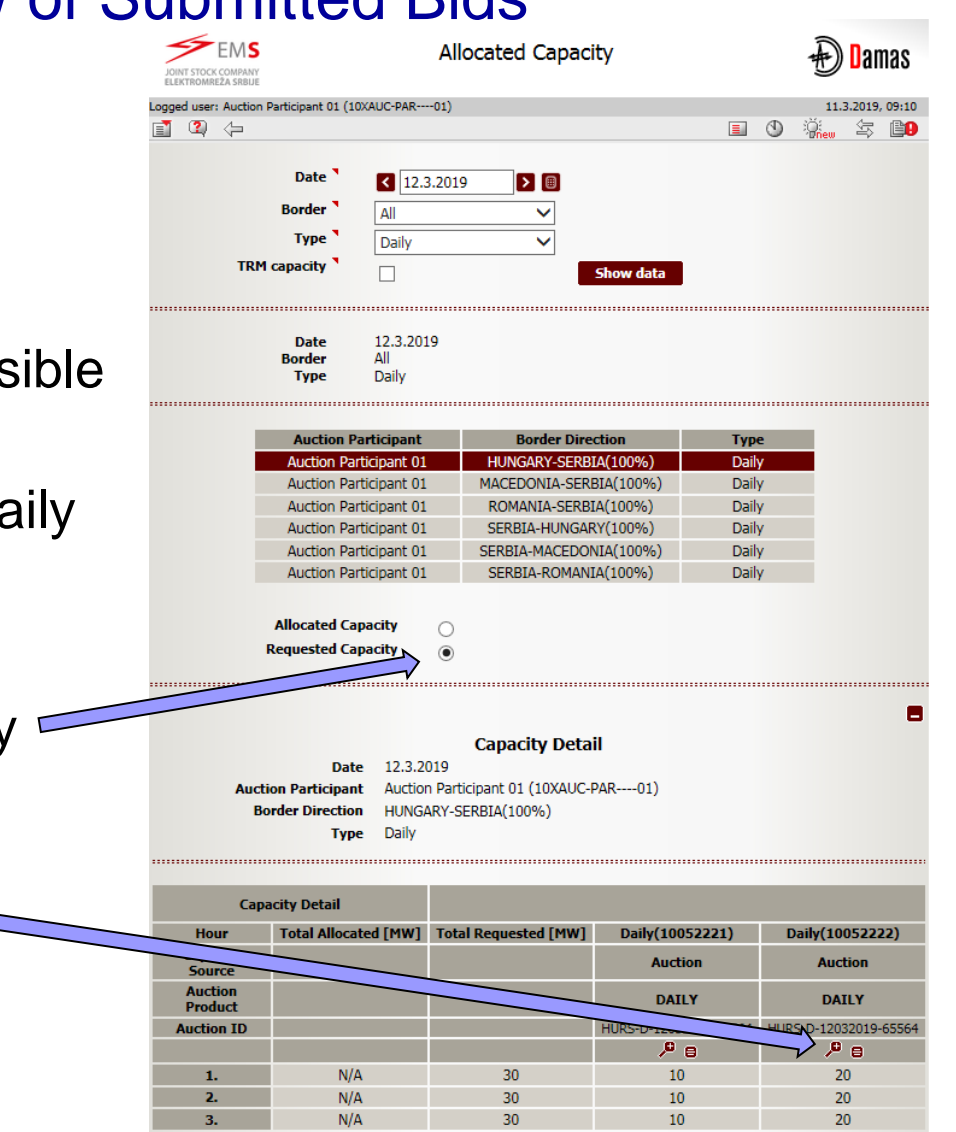

FI

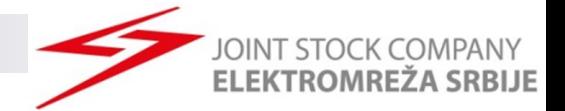

### Gate Closure for Submitting Bids

### ➢ Submitting bids is not possible after 9:30h (CET)

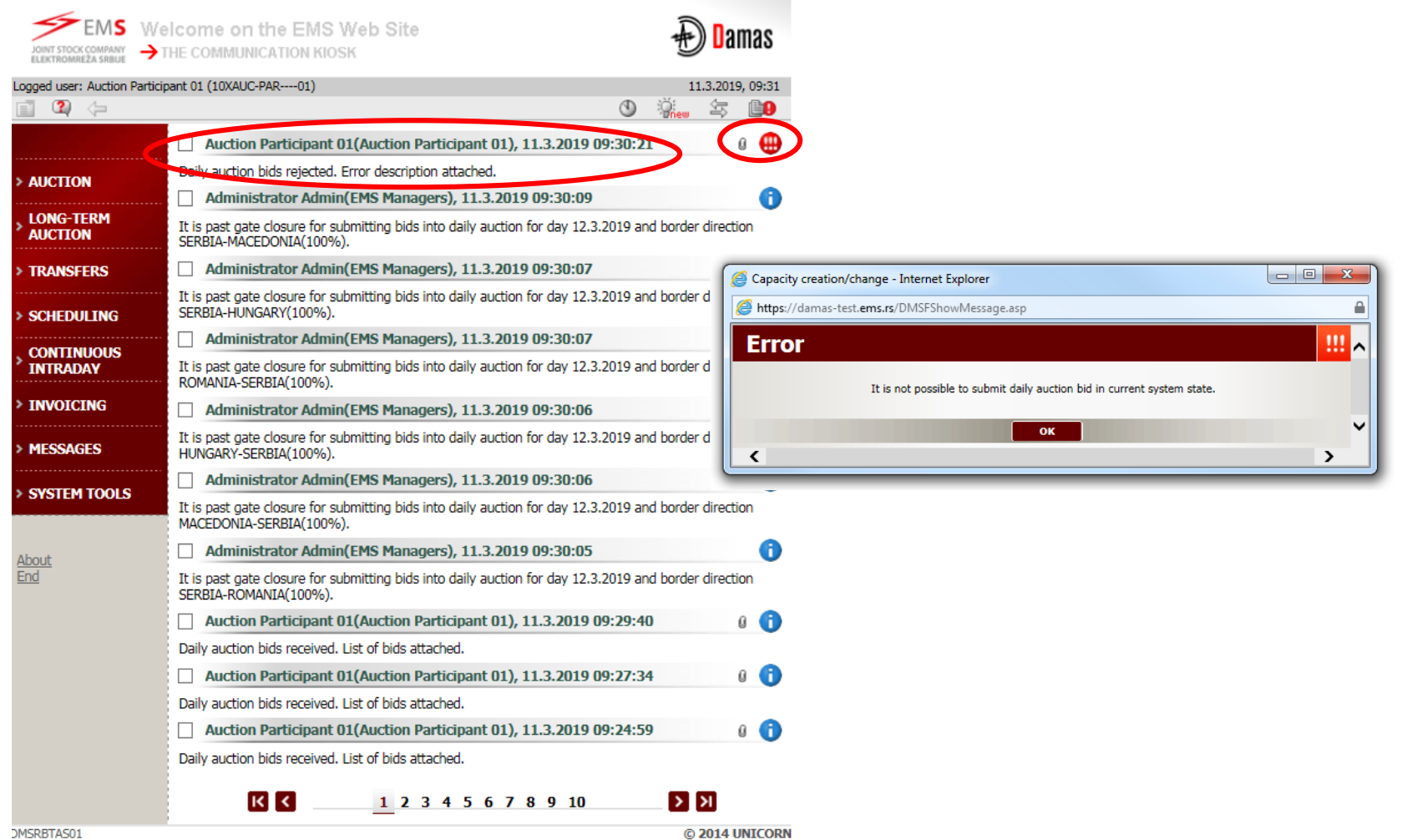

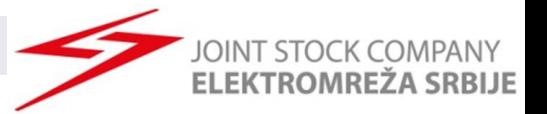

### Daily Auction Results Publishing

- ➢ Daily auction results are published in DAMAS system at 9:40
- $\triangleright$  Daily auction results are published on EMS web-site at 10:15.

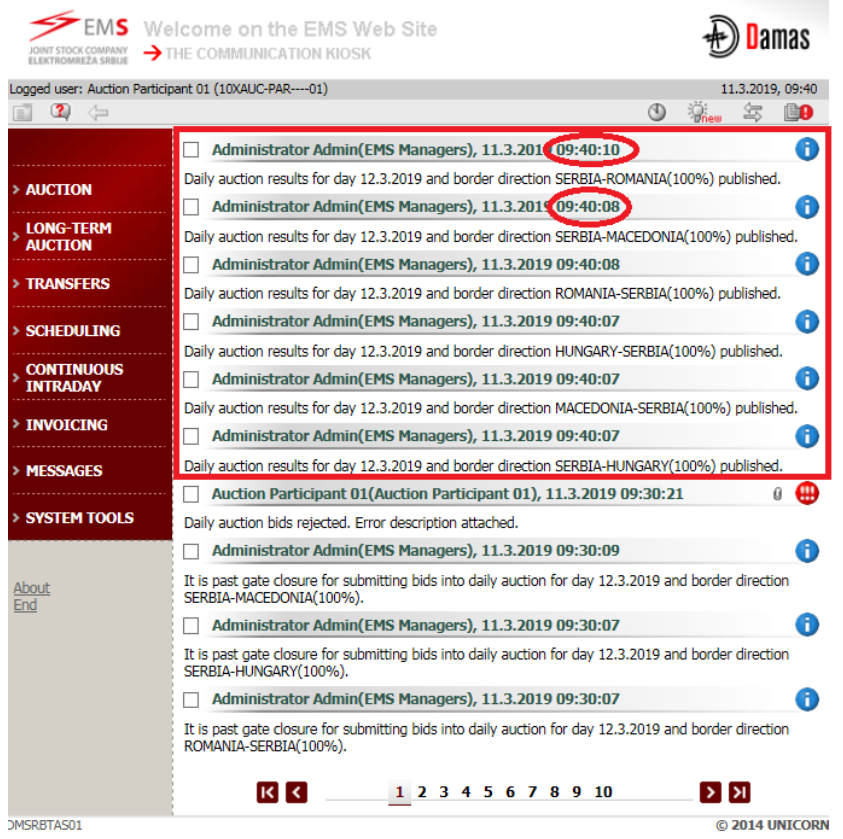

#### **ELEKTROMREŽA SRBIJE** Daily Auction Results - Preview of Allocated Capacity

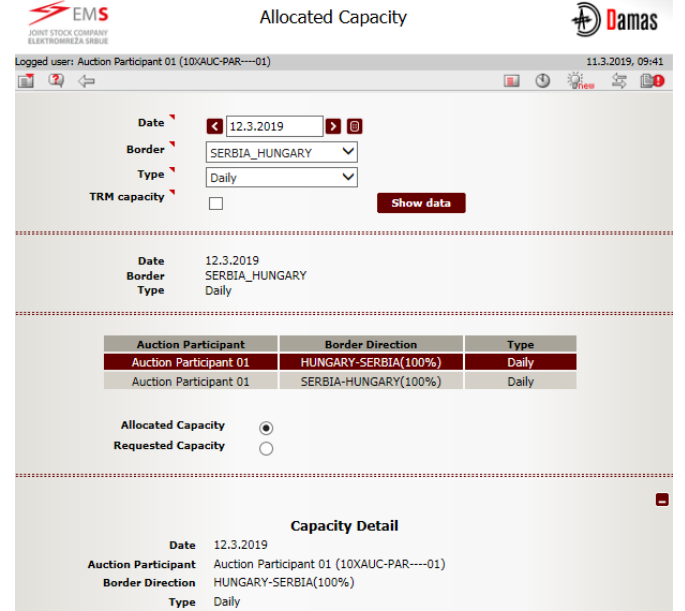

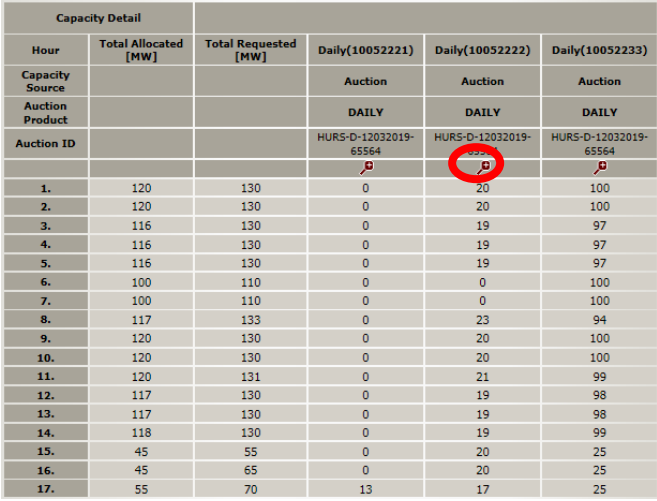

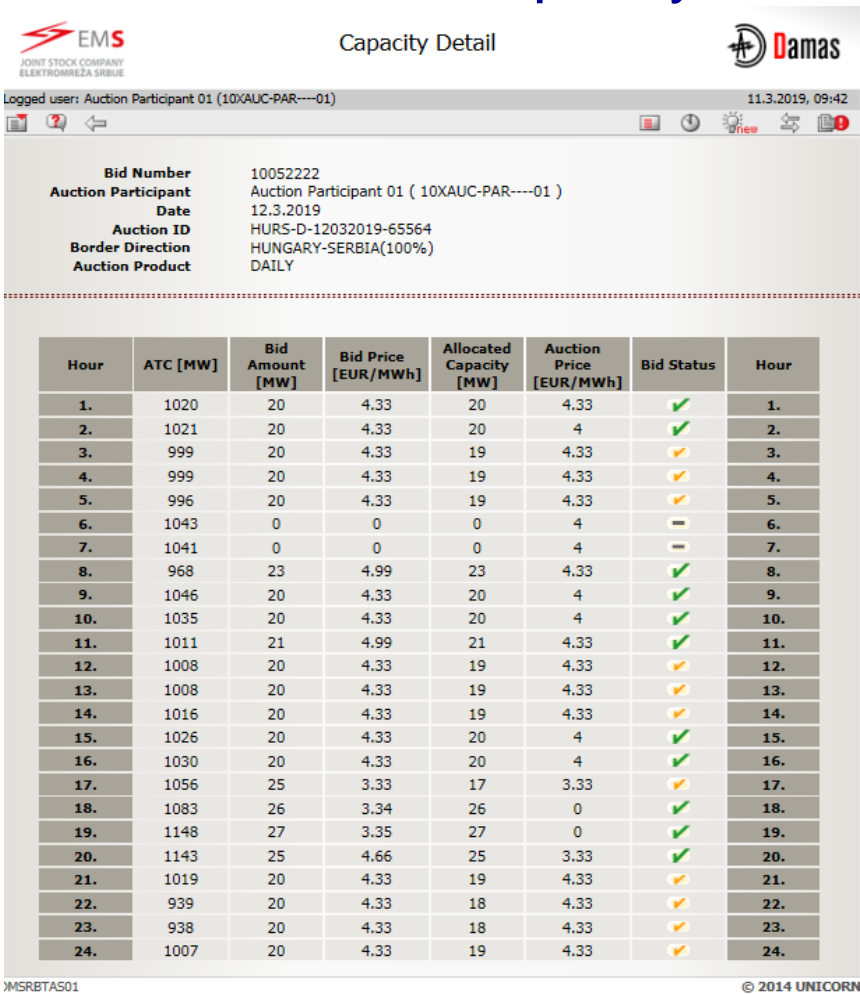

© 2014 UNICORN

**DINT STOCK COMPANY** 

#### **Bid Status**

**Accepted Partially accepted Rejected**

**Ignored**

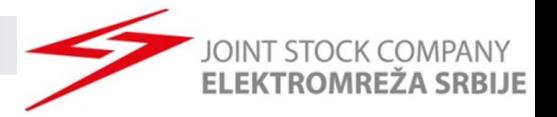

### Daily Auction Results – Download XML file

#### ➢ Possibility to download ECAN XML file (Allocation Results Document) with daily auction results

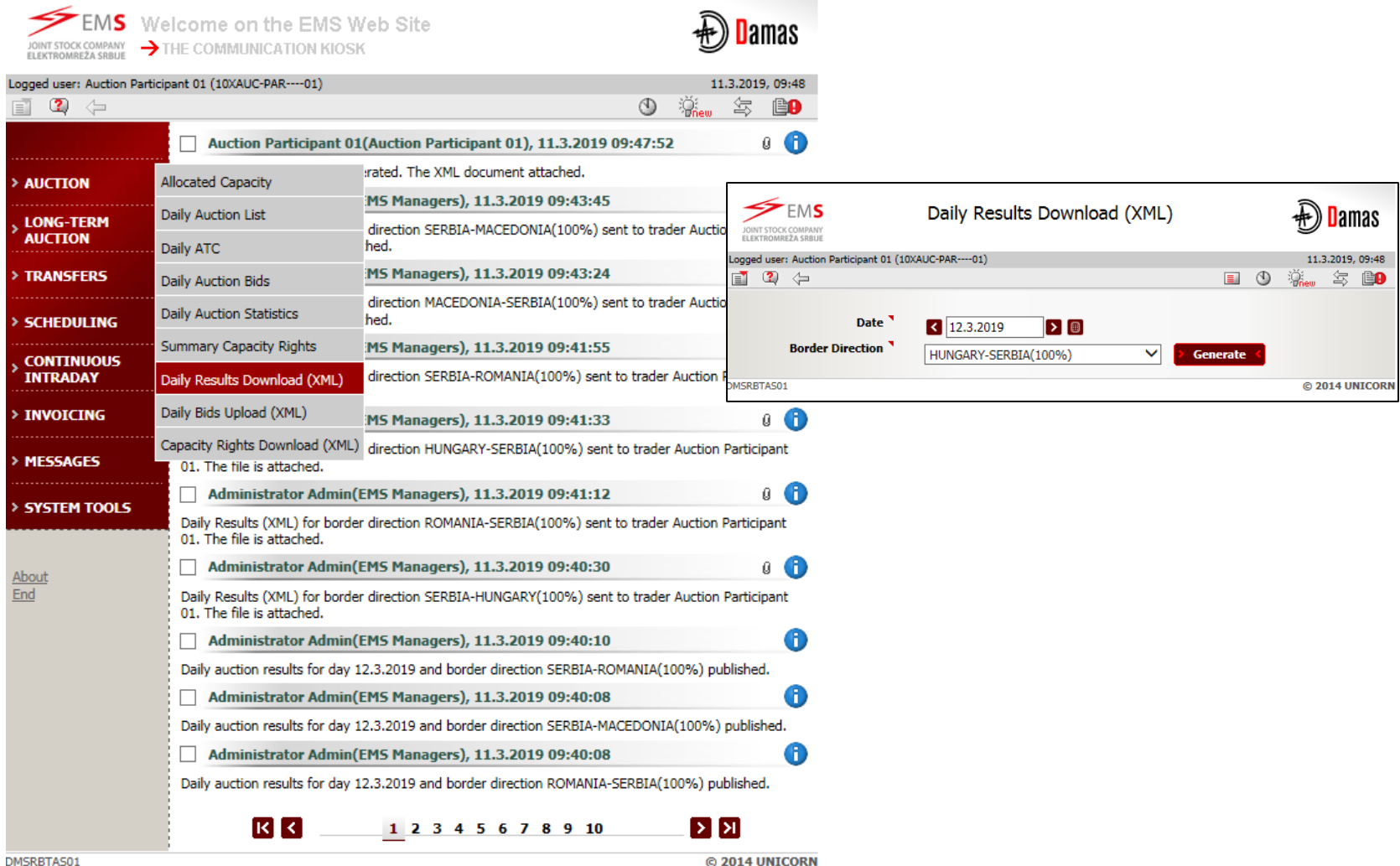

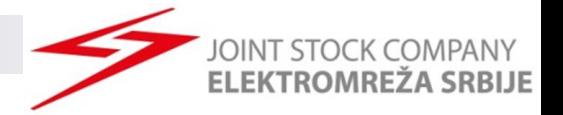

### Daily Auction Results – Public Results

### ➢ Preview of Daily Auction Statistics

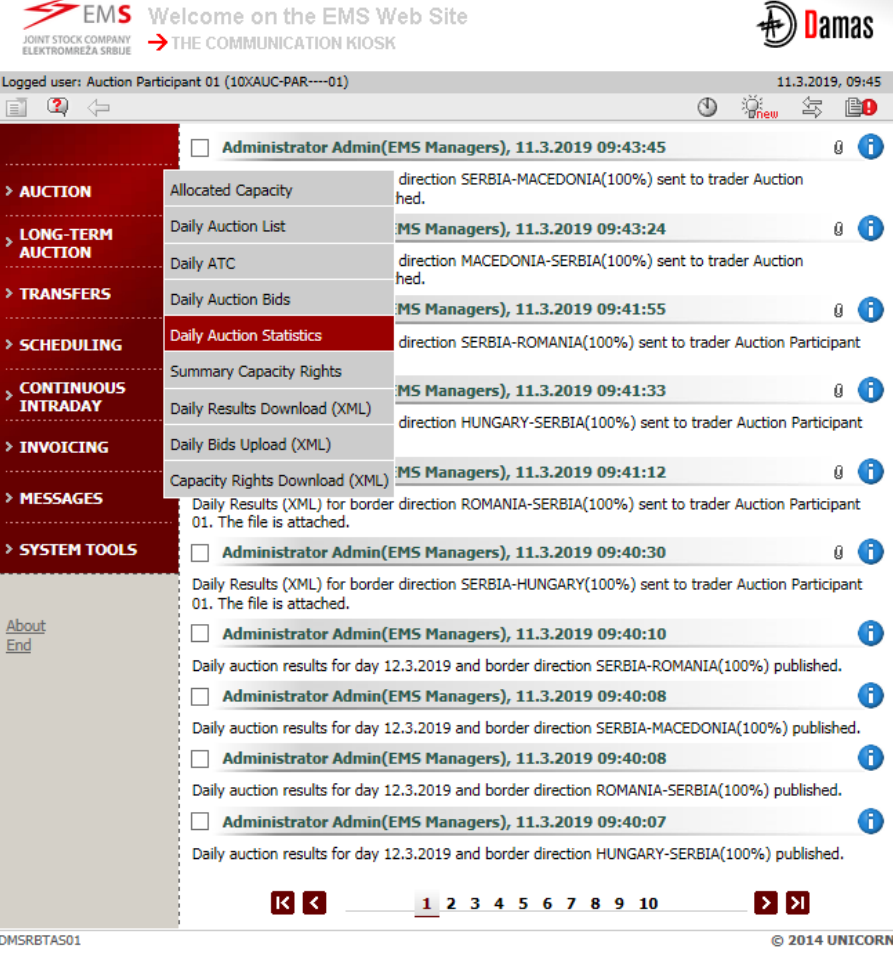

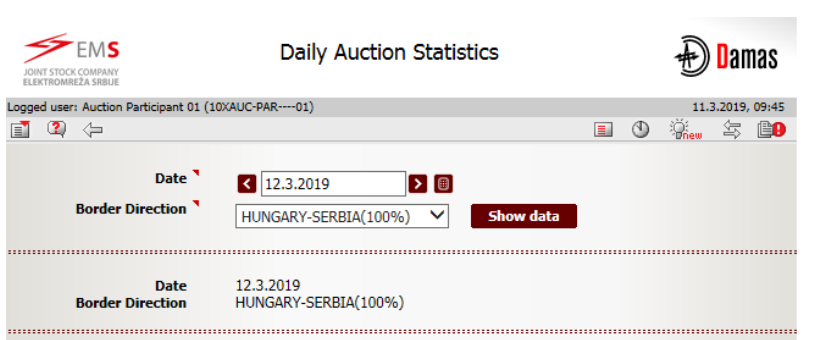

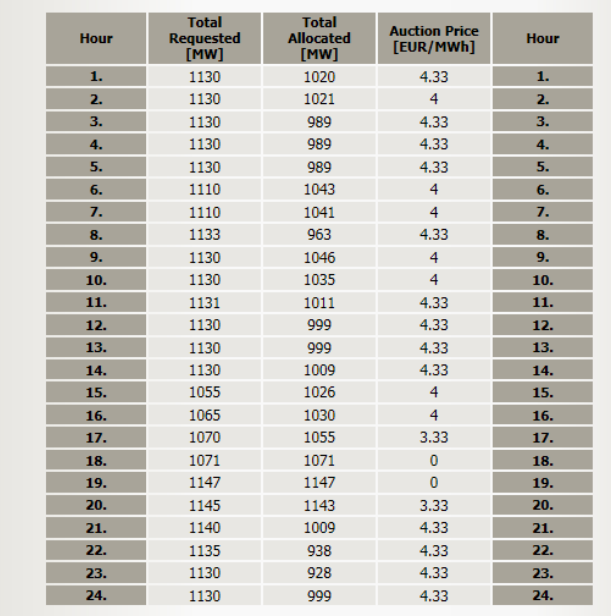

© 2014 UNICORN

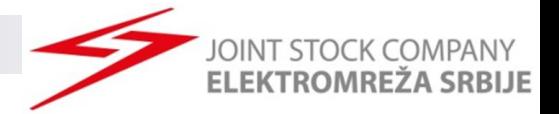

# Capacity Rights Download (XML)

### ➢ Preview of Daily Auction Statistics

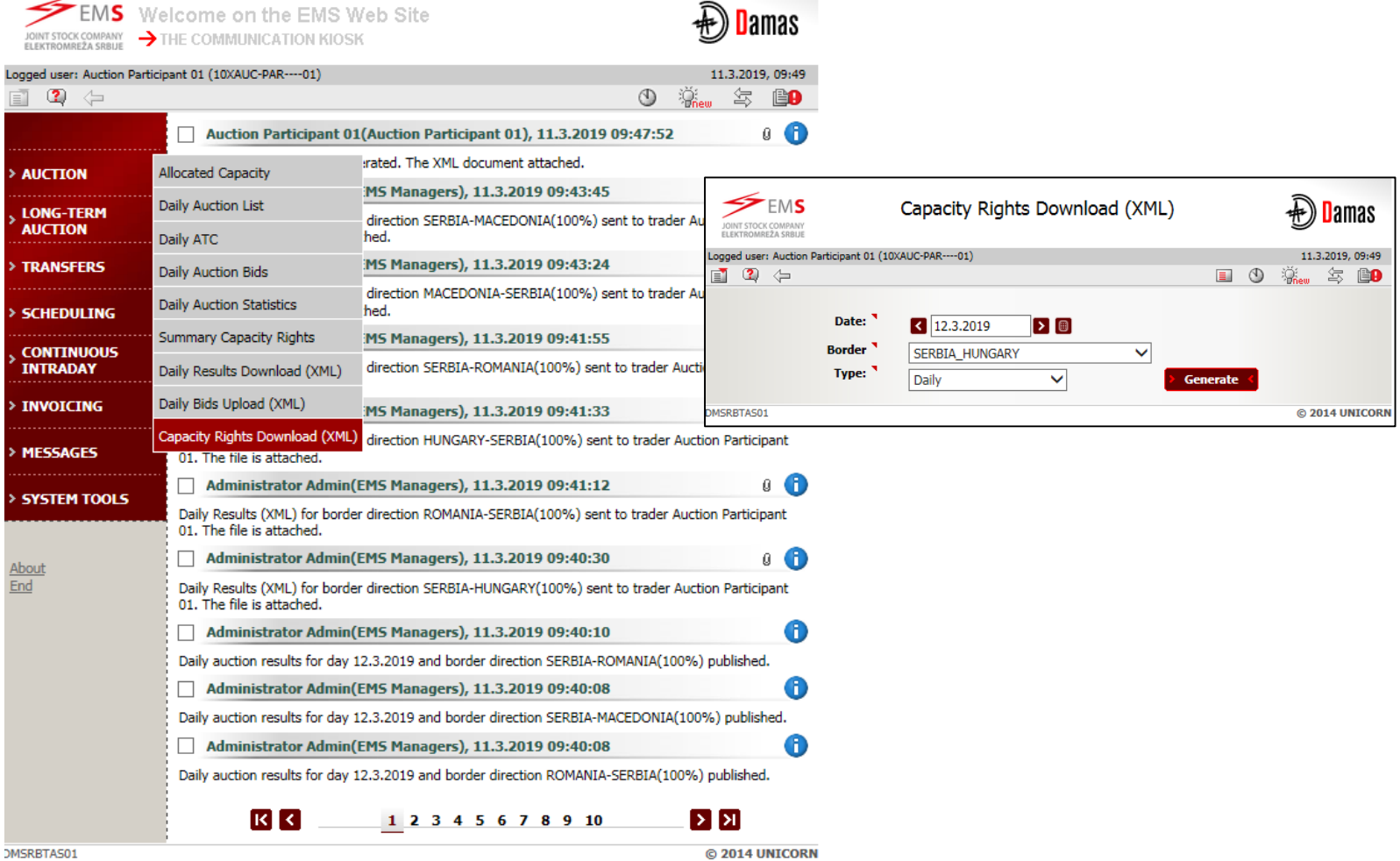

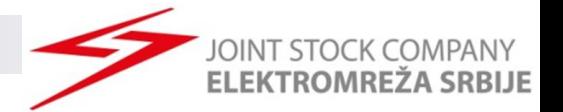

# Submitting Bids via .XML File

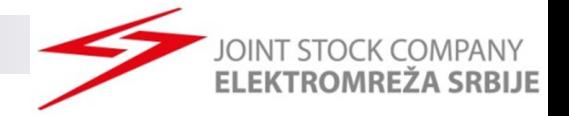

# Submittimg Daily Bids via XML

➢ The Auction Participant have the possibility to upload a bid for **all borders and all border** directions within one .xml file.

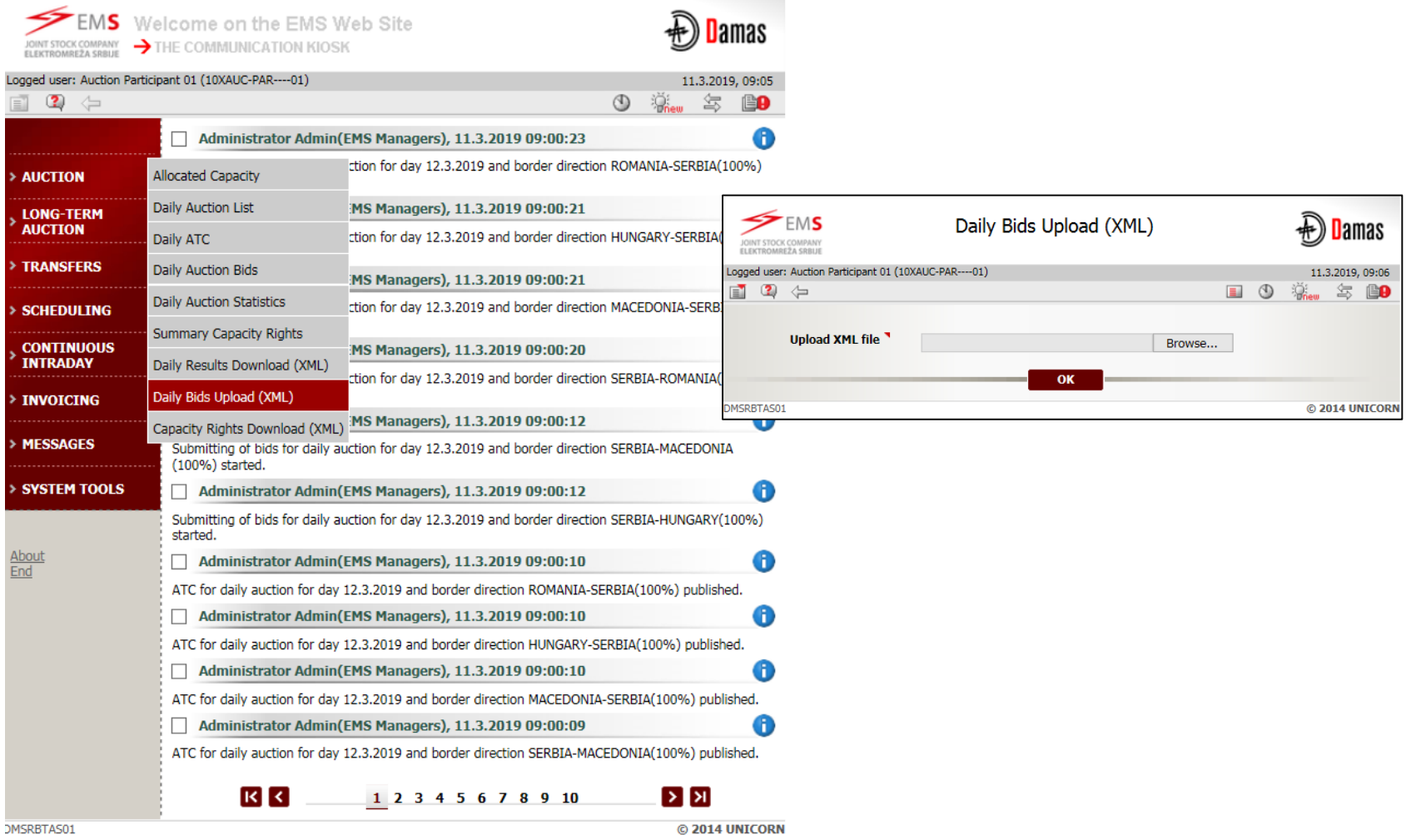

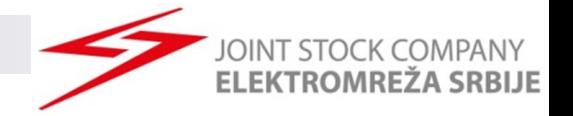

### Submittimg bids via XML

- ➢ It is possible to upload **multiple auction bids** through one .xml file
- ➢ One Bid = one TimeSeries in .XML file
- Adding additional bid(s): XML must contain previous bid (existing TimeSeries) and new TimeSeries (for new Bid(s))
- Maximum Ten (10) bids can be submitted in one .XML file for one border direction (e.g. ten TimeSeries for ten Bids)
- ➢ '**'Document Identification**'' in .XML file must be same as in first successfully submitted .xml file for that border direction.
- ➢ '**'Document Identification**'' in .XML must be different for separate auctions

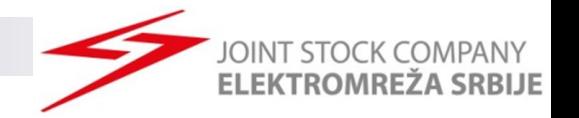

- Every time when new bid is added through web form Bid Document Version will be automatically increased.
- Changing of delivered bid via XML is possible by
	- □ selecting Capacity adjustment button (Allocated Capacity menu; Bid Document Version will be automatically increased)
	- $\Box$  uploading new .xml file with modified values (''**DocumentVersion**'' must be increased)
- Adding new bid after submitting .xml file is possible through
	- $\Box$  web form
	- .xml by adding new 24 hours time series (rest of time series must be contained in .xml file, Document version must be increased).
- Delivering new bid via .xml file with previously added bid(s) via web form is possible only if .xml file contains bid(s) added through web form. In that case (when creating new .xml file):
	- □ "**BidIdentification**" for submitted bid(s) via web form must be same as Bid Number from DAMAS system
	- □ "**DocumentVersion**" must be increased counting .xml version and added bid(s) through web form

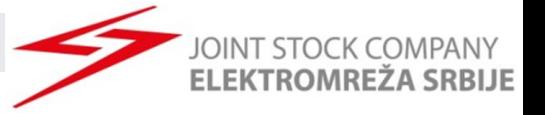

### XML preview for daily auction for 12.03.2019

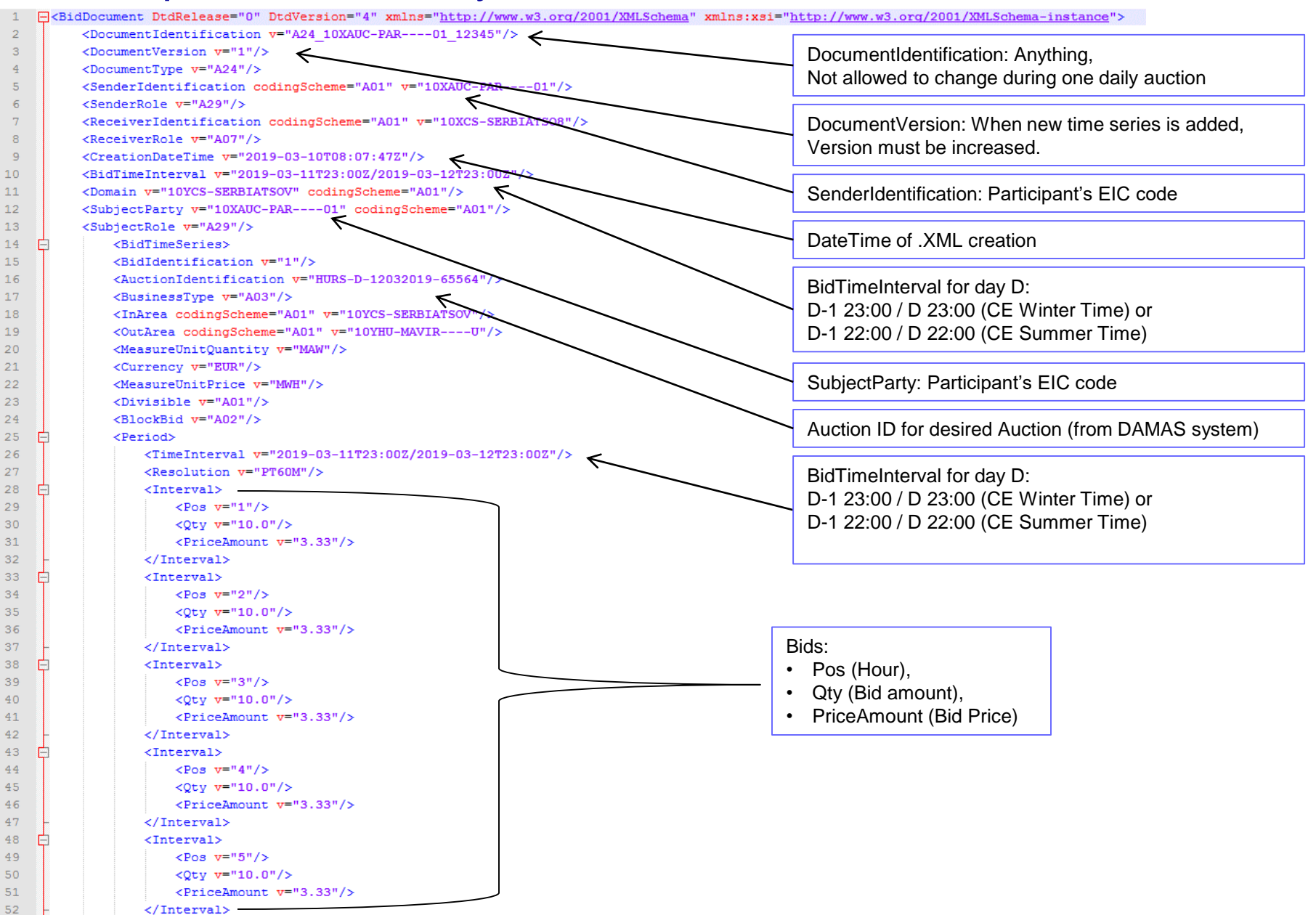

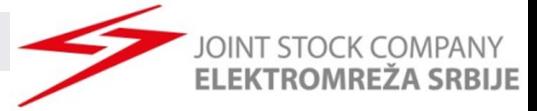

```
■ Second bid
```

```
<BidTimeSeries>
    <BidIdentification v="2"/>
    <AuctionIdentification v="HURS-D-12032019-65564"/>
   <BusinessType v="A03"/>
   <InArea codingScheme="A01" v="10YCS-SERBIATSOV"/>
    <OutArea codingScheme="A01" v="10YHU-MAVIR----U"/>
    <MeasureUnitQuantity v="MAW"/>
   <Currency v="EUR"/>
    <MeasureUnitPrice v="MWH"/>
    <Divisible v="A01"/>
   <BlockBid v="A02"/>
    <Period>
       <TimeInterval v="2019-03-11T23:00Z/2019-03-12T23:00Z"/>
        <Resolution v="PT60M"/>
        <Interval>
            <Pos v="1"/>
           Qty = 20.0"/>
           <PriceAmount v="4.33"/>
        </Interval>
        <Interval>
           <Pos v="2"/>
            Qty v="20.0"/>
           <PriceAmount v="4.33"/>
        </Interval>
        <Interval>
           <Pos v="23"/>
           Qty v="20.0"/>
           <PriceAmount v="4.33"/>
        </Interval>
        <Interval>
           <Pos v="24"/>
            Qty v="20.0"/>
            <PriceAmount v="4.33"/>
       </Interval>
   \langle/Period>
</BidTimeSeries>
```
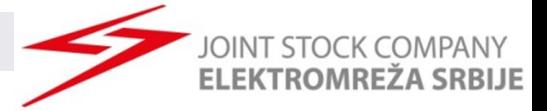

### **Third bid**

```
<BidTimeSeries>
    <BidIdentification v="3"/>
    <AuctionIdentification v="MKRS-D-12032019-65562"/>
   <BusinessType v="A03"/>
   <InArea codingScheme="A01" v="10YCS-SERBIATSOV"/>
   <OutArea codingScheme="A01" v="10YMK-MEPSO----8"/>
    <MeasureUnitOuantity v="MAW"/>
   <Currency v="EUR"/>
    <MeasureUnitPrice v="MWH"/>
   <Divisible v="A01"/>
   <BlockBid v="A02"/>
   <Period>
       <TimeInterval v="2019-03-11T23:00Z/2019-03-12T23:00Z"/>
        <Resolution v="PT60M"/>
       <Interval>
            <Pos v="1"/>
           < 0ty v = "11.0"/>
           <PriceAmount v="3.34"/>
        </Interval>
        <Interval>
           <Pos v="2"/>
           Qty v="11.0"/>
           <PriceAmount v="3.34"/>
        </Interval>
        <Interval>
            <Pos v="23"/>
           Qty v="11.0"/>
           <PriceAmount v="3.34"/>
        </Interval>
        <Interval>
           <Pos v="24"/>
           Qty v="11.0"/>
           <PriceAmount v="3.34"/>
       </Interval>
   </Period>
</BidTimeSeries>
```
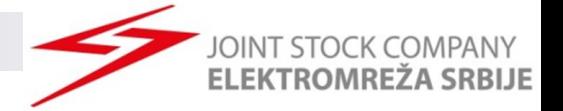

### **E** Fourth bid

```
<BidTimeSeries>
    <BidIdentification v="4"/>
    <AuctionIdentification v="MKRS-D-12032019-65562"/>
    <BusinessType v="A03"/>
    <InArea codingScheme="A01" v="10YCS-SERBIATSOV"/>
    <OutArea codingScheme="A01" v="10YMK-MEPSO----8"/>
    <MeasureUnitQuantity v="MAW"/>
    <Currency v="EUR"/>
    <MeasureUnitPrice v="MWH"/>
    <Divisible v="A01"/>
    <BlockBid v="A02"/>
    <Period>
        <TimeInterval v="2019-03-11T23:00Z/2019-03-12T23:00Z"/>
        <Resolution v="PT60M"/>
        <Interval>
            <Pos v="1"/>
            Qty v="21.0*/<PriceAmount v="4.34"/>
        </Interval>
        <Interval>
            <Pos v="2"/>
            Qty v="21.0*/<PriceAmount v="4.34"/>
        </Interval>
        . . . . . . . .
                                . . . . . . . . . . . . . . . . .
        <Interval>
            <Pos v="23"/>
            Qty v = "21.0"<PriceAmount v="4.34"/>
        </Interval>
        <Interval>
            <Pos v="24"/>
            Qty v="21.0"/>
            <PriceAmount v="4.34"/>
        </Interval>
   </Period>
</BidTimeSeries>
```
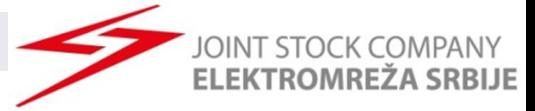

### $\blacksquare$  Fifth bid

```
<BidTimeSeries>
    <BidIdentification v="5"/>
    <AuctionIdentification v="RORS-D-12032019-65566"/>
    <BusinessType v="A03"/>
    <InArea codingScheme="A01" v="10YCS-SERBIATSOV"/>
    <OutArea codingScheme="A01" v="10YRO-TEL------P"/>
    <MeasureUnitQuantity v="MAW"/>
    <Currency v="EUR"/>
    <MeasureUnitPrice v="MWH"/>
    <Divisible v="A01"/>
    <BlockBid v="A02"/>
    <Period>
        <TimeInterval v="2019-03-11T23:00Z/2019-03-12T23:00Z"/>
        <Resolution v="PT60M"/>
        <Interval>
            <Pos v="1"/>
            Qty = 12.0"/>
            <PriceAmount v="3.35"/>
        </Interval>
        \langleInterval>
            <Pos v="2"/>
            <Qty v="12.0"/>
            <PriceAmount v="3.35"/>
        </Interval>
                                  . . . . . . . . . . . . . . . . . . .
        <Interval>
            <Pos v="23"/>
            Qty v="12.0"/>
            <PriceAmount v="3.35"/>
        </Interval>
        \langleInterval>
            <Pos v="24"/>
            Qty v="12.0"/>
            <PriceAmount v="3.35"/>
        </Interval>
    </Period>
</BidTimeSeries>
```
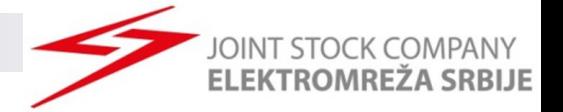

### $\blacksquare$  The last bid

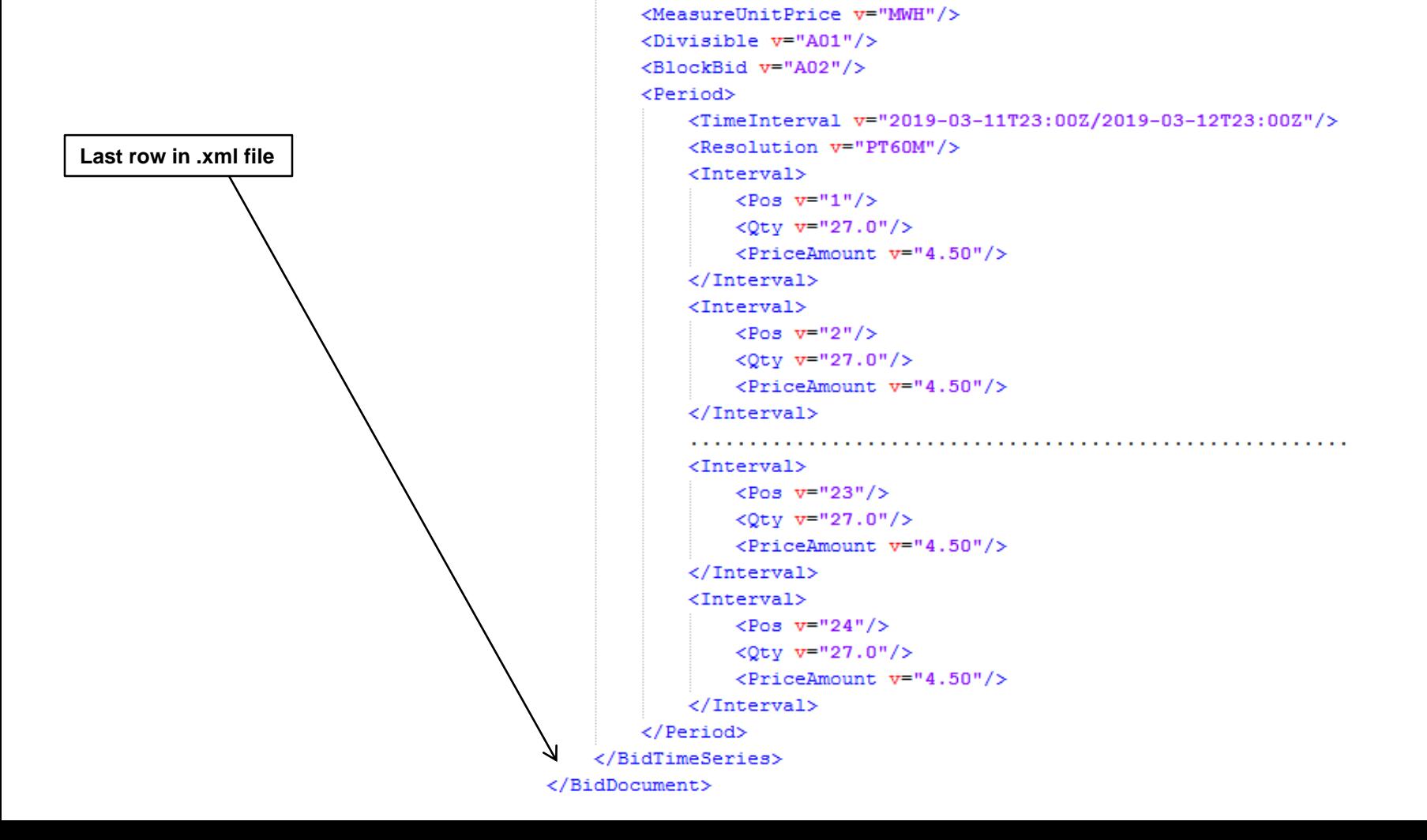

<BidTimeSeries>

<BidIdentification v="12"/>

<MeasureUnitQuantity v="MAW"/>

<BusinessTvpe v="A03"/>

<Currency v="EUR"/>

<AuctionIdentification v="RSRO-D-12032019-65554"/>

<InArea codingScheme="A01" v="10YRO-TEL------P"/>

<OutArea codingScheme="A01" v="10YCS-SERBIATSOV"/>

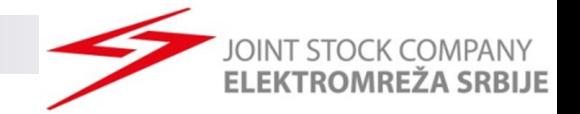

# List of Contacts

Registration of market participants and Financial issues

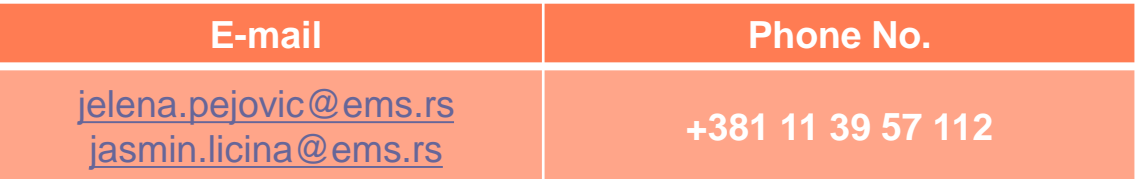

Auction Platform Helpdesk – User support (Auction Platform Operators) – Daily Auctions operation and other operational issues

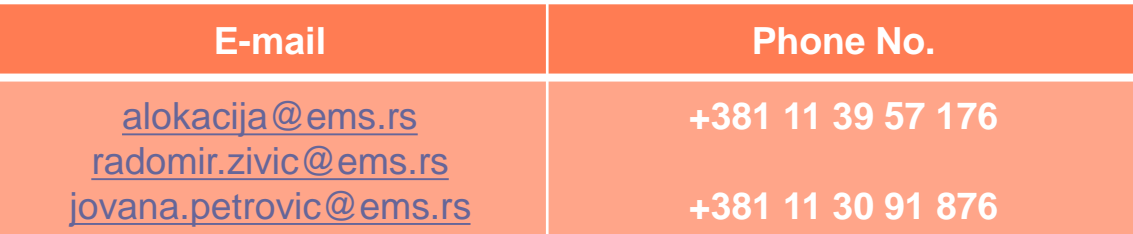

#### Auction Platform Helpdesk – IT support

– Electronic certificates (token) issues

| E-mail                       | ⊦ Phone No.∃                     |
|------------------------------|----------------------------------|
| jovana.tekicnovakovic@ems.rs | <sup>1</sup> +381 11 39 57 100 i |